## Writing

# Operation points

- ·Select "Write mode" from the menu.
- ·Select the target (internal memory/USB memory).
- Set the pattern name and number, and execute writing.

## Operation details

#### (1)Selecting data write

MENU on the standard screen, and open the ▶ Press menu mode

▶ Press

Data writing excluding the start position cannot be Note executed. Write pattern data after home returning.

#### (2) Setting the pattern number and name

►When the screen first opens, the mode to write to the internal memory is selected.

(The mode display at the upper left of the screen is

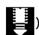

▶Press to change to writing to the USB memory. (The

mode can also be changed by pressing

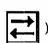

Note: If the USB memory is not inserted into the USB connector, USB memory icon can not be selected.

▶ Set the pattern number and name.

Press NO press

, and to change the name

NAME Highlight the icon, and then change the setting.

icon is pressed, one of the alphanumeric characters from the right can be deleted from

NAME

2 3 4

B

C D

M N O

the pattern number or name. If press the icon, all character is deleted.

(The pattern name can have up to eight characters. Specify the pattern number within the range of "800" to "999".)

### (3) Starting writing

When the

**▶**Press

Note If you try to write a data number that already exists for the write target, a message confirming that you overwrite the data appears. If you do not

overwrite the data, press the

icon. If you

overwrite the data, press the

icon.

►The standard screen will reappears.

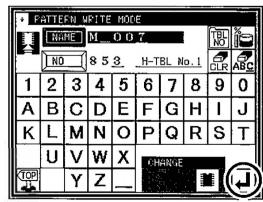

• FIRE BI NAME 800 ΜĒ ETH O(000)(0)(4)έσλο Βα

5

E

6

BC

8

G H 9 0

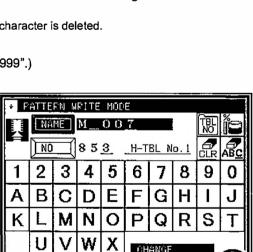

[ Caution ] When the target is the USB memory, do not remove the USB memory during writing. (Doing so may result in data damage.)